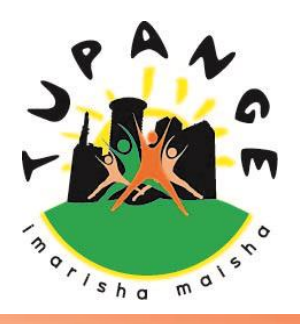

# **The Tupange SMS Commodity Tracking System**

**Imarisha Maisha**

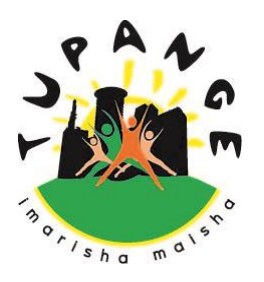

# **INTRODUCTION**

### **About The System**

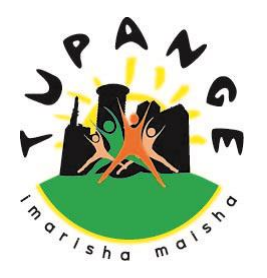

- The SMS system is a simplified electronic tool for Tracking & Monitoring availability of Family Planning (FP) Commodities
- Data is captured via an SMS message sent to an assigned number
- The SMS content is automatically forwarded to a web interface where the data is displayed and can be analyzed – for action
- It is a simple way of monitoring stocks in Facilities & Districts thereby enabling immediate reactions to identified gaps
- Data from facilities can be shared between different stakeholders – DRH, KEMSA, District RHCs, etc. for immediate decision making.

### **Basic Requirements of the System**

- Mobile phone hand-set
- Mobile phone air-time *( provided by Tupange)*
- **Job Aids** 
	- $\sqrt{\ }$  Reference Booklet
	- $\sqrt{\ }$  Reference pocket card
- Data sources
	- $\checkmark$  Contraceptives CDRR
	- $\checkmark$  Contraceptives DAR
- Computer and Internet to View the Data

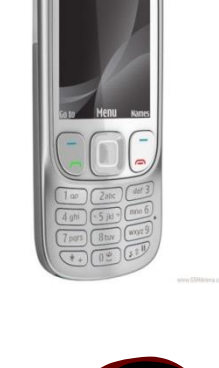

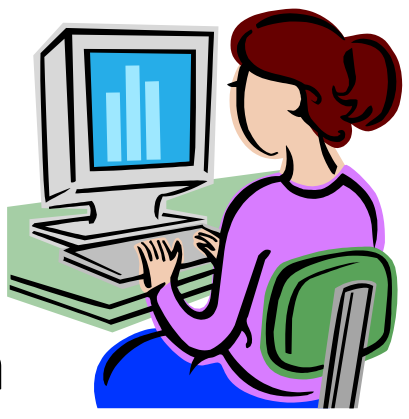

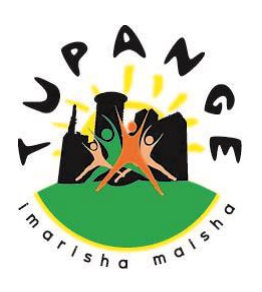

### **Functions of the System**

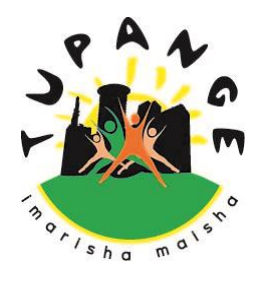

- I It monitors FP commodity stocks at the facility level
- **If monitors FP commodity orders that have been** placed
- It displays FP commodity stocks received from KEMSA
- It displays FP commodity stocks received from other sources or Issued to other facilities (+ve and –ve adjustments)
- Data collected allows for calculation of periodic FP commodity consumption  $5$

# **REPORTING PROCESS**

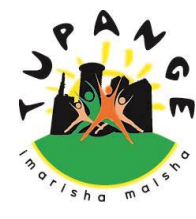

### **Tupange Commodity SMS Tracking Product Codes**

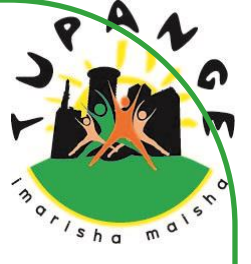

- **1. Male Condom**
- **2. Female Condom**
- **3. Injection** Depot Medroxyprogesterone acetate (DMPA 150 mg)<br>**4. (COC)** Levonorgestrel /Ethinylestradiol tab (0.15 mg/0.03 mg)
- **4. (COC)** Levonorgestrel /Ethinylestradiol tab (0.15 mg/0.03 mg)<br>**5.** (POP) Levonorgestrel tab 30 mcg
	- **5. (POP)** Levonorgestrel tab 30 mcg
- **6. IUD Copper T**
- **7. ( 2 Rod Implants)** Levonorgestrel implant 75 mg
- **8. ( 1 Rod Implants)** Etonorgestrel Implant 68mg
- **9. (EC)** Levonorgestrel tab 750 mcg, Pair
	- **10. Cycle beads**

# Tupange SMS Reporting process

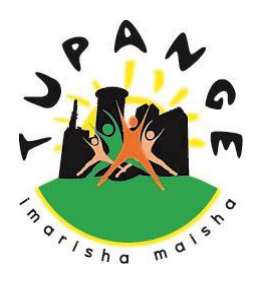

- **No spaces are to be included in the SMS process steps**
- **Send a separate SMS for each product**
- **Reports can be sent mid-month/anytime you experience stock-outs.**

#### **Step 1**

Create a new message in your phone and add the numerical value for the product you are reporting i.e. **Product code** e.g. **1** (for male condom), then insert the hash (#) symbol

#### **Step 2**

Insert the letter **B** for Opening Balance, then the numerical value followed by the hash (#) symbol

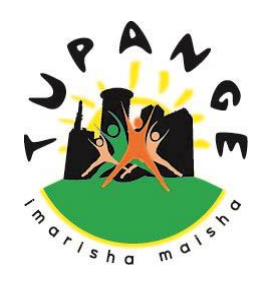

#### **Step 3**

Insert the letter **C** for Closing Balance, followed by its numerical value and then the hash (#) symbol

#### **Step 4**

 Insert the letter **Q** for Quantity Ordered, followed by the numerical value and the hash (#) symbol

#### **Step 5**

**If Later 1.1 Insert the letter <b>R** for Quantity Received, followed by the numerical value and the hash (#) symbol

#### **Step 6**

 Insert the letter **AP** (Adjusted Positively) followed by the numerical value and the hash (#) symbol

Positive adjustments are stocks that the facility has received in form of borrowed stocks or donations.

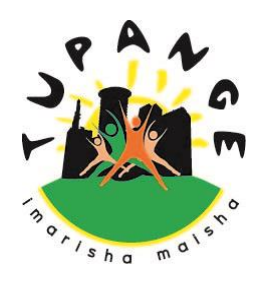

#### **Step 7**

#### **AN** (Adjusted Negatively) followed by the numerical value for the adjustment

*Negative adjustments are stocks that the facility has given out or lent to another facility.*

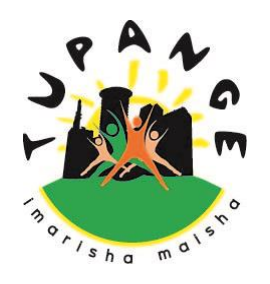

- Your message should look like the example below 1#B1000#C500#Q5000#R4000#AP250#AN0
- Once your message is in order, send it to the number

### **0732 238 164**

**………………………………………………………………………………………………………………………………………………………………………………………………………………..**

- $\checkmark$  Kindly note that the letters can be in either capital or small letters
- $\checkmark$  You must ALSO report Zero values where applicable
- $\checkmark$  You will get an Automated acknowledgement reply when the message is received

### **The SMS Sequence**

- **Add the numerical Product Code you are reporting e.g. 1 ( for male condom)**
- **Insert the symbol #**

**CODE**

**B**

**C**

**Q**

**R**

**AP** 

**AN**

- *Insert the letter B (Opening Balance) and then the numerical value*
- *Insert the symbol #*
- *Insert the letter C (Closing Balance) and then the numerical value*
- *Insert the symbol #*
- *Insert the letter Q (Quantity Ordered) and then the numerical value*
- *Insert the symbol #*
- *Insert the letter R (Quantity Received ) and then the numerical value*
- *Insert the symbol #*
- *Insert the letter AP (Adjusted Positively – e.g. Received donations or borrowed stocks) and then the numerical value*
- *Insert the symbol #*
- *Insert the letter AN (Adjusted Negatively e.g. Stocks given out to another facility) and then the numerical value*

**So for example your SMS sequence looks like this …..**

**1# B5000# C2500# Q2500# R2000# AP100# AN100**

**SEND TO** 

**0732 238 164**

# The SMS Tracking Interface

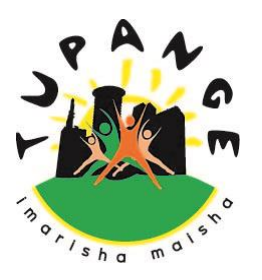

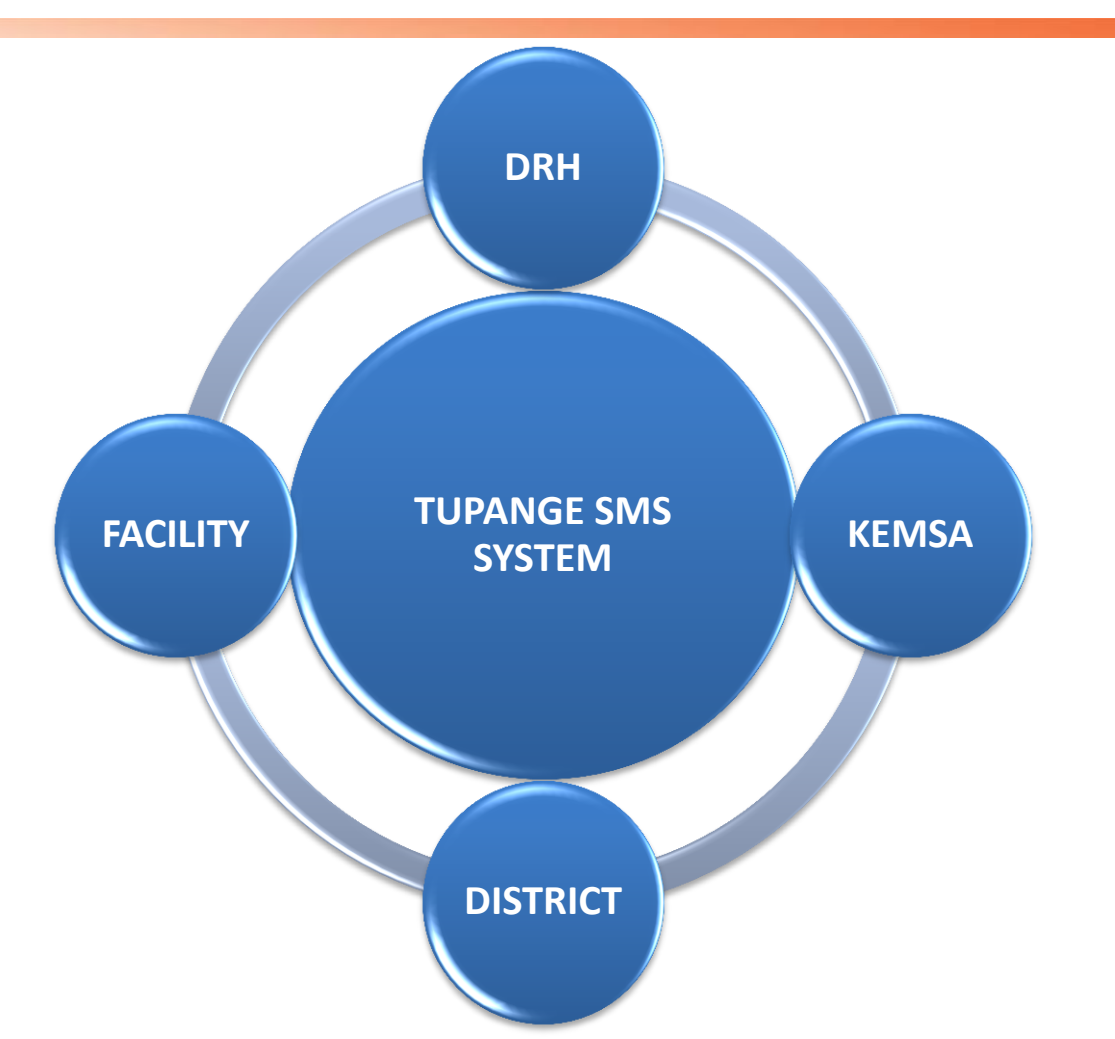

Where a disconnect is identified – an intervention can be made immediately  $_{13}$ 

## **STAKEHOLDER ROLES AND RESPONSIBILITES**

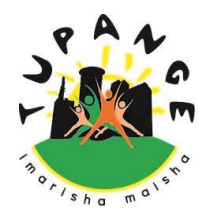

# Roles & Responsibilities (1)

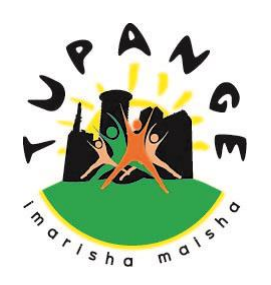

#### **Facility In-charge/Persons trained:**

- The Facility in-charge or a designated assistant trained on the system should SMS their FP commodity stocks report by the 5<sup>th</sup> of every month, or whenever they run out of stock for any commodity
- The Stock in hand should be sufficient for 5 months, therefore the quantity ordered should be sufficient for 5months + one month's buffer stock:

Quantity ordered = (Opening Balance –Closing Balance) X 6 months (5 regular + 1 month buffer)

 They should ensure the data in the SMS reported and the CDRR tally **except** for SMS reports sent between the month when a stock-out is experienced 15

# Roles & Responsibilities (2)

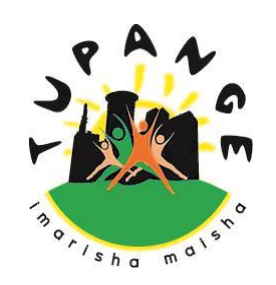

### **District RH Coordinators:**

- Retain a copy of the SDP CDRR form for the Tupange team to be collected by the  $8<sup>th</sup>$  of every month
- **They should contact Tupange Commodity Security** Officers incases where FP commodity supplies have not been made or when stocks in the district store run out
- Coordinate re-distribution of FP commodities within facilities in the district after receiving the monthly or pre-monthly report(s)

# Roles & Responsibilities of (3)

#### **Tupange Team:**

- The Commodity Security Team under Pharm Access Africa Ltd will monitor and link data captured to the stakeholders
- Make calls to facility in-charges or their designated deputies to remind them to SMS their reports on 3<sup>rd</sup> of every month
- Confirm and acknowledge receipt of all reports received both from the SMS Reporting system and CDRR copies
- Follow-up with DRH and KEMSA to ensure FP commodities are supplied on time and in sufficient quantities
- Support re-distribution of FP commodities between facilities in the district  $17$

### **Advantages of the System**

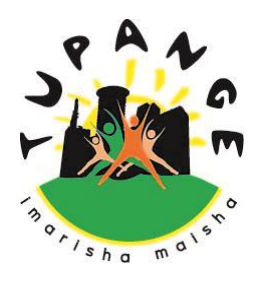

- **Facilitates immediate reaction to sudden stock** fluctuations, either over- or under-stocks
- **Minimizes data quality challenges due to use of manual** tools
- **Minimizes delays in reporting**
- Allows reporting to be done at any time of the month and not necessarily at the end
- It forms an interface with all key sectors in the FP commodity supply chain cycle and therefore avails the necessary data to all at the same time

# **Conclusion**

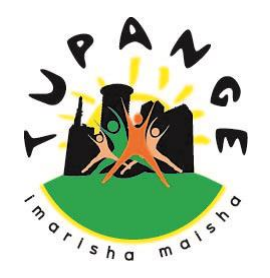

Timely, accurate, complete and consistent reporting is the key to an efficient Logistics Management Information System (LMIS).

The LMIS is the main source of information for any supply chain system and is important for planning, financing, procurement and distribution of Family Planning commodities.

The Tupange SMS Tracking System uses current mobile phone technology to ensure efficient and convenient reporting and allows for speedy and accurate decision making.